*Dodatek B:*

*Opcje na zamówienie*

- *1. Funkcja wyznaczania gęstości (dEnSitY)*
- *1.1 Wyznaczanie gęstości ciała stałego*

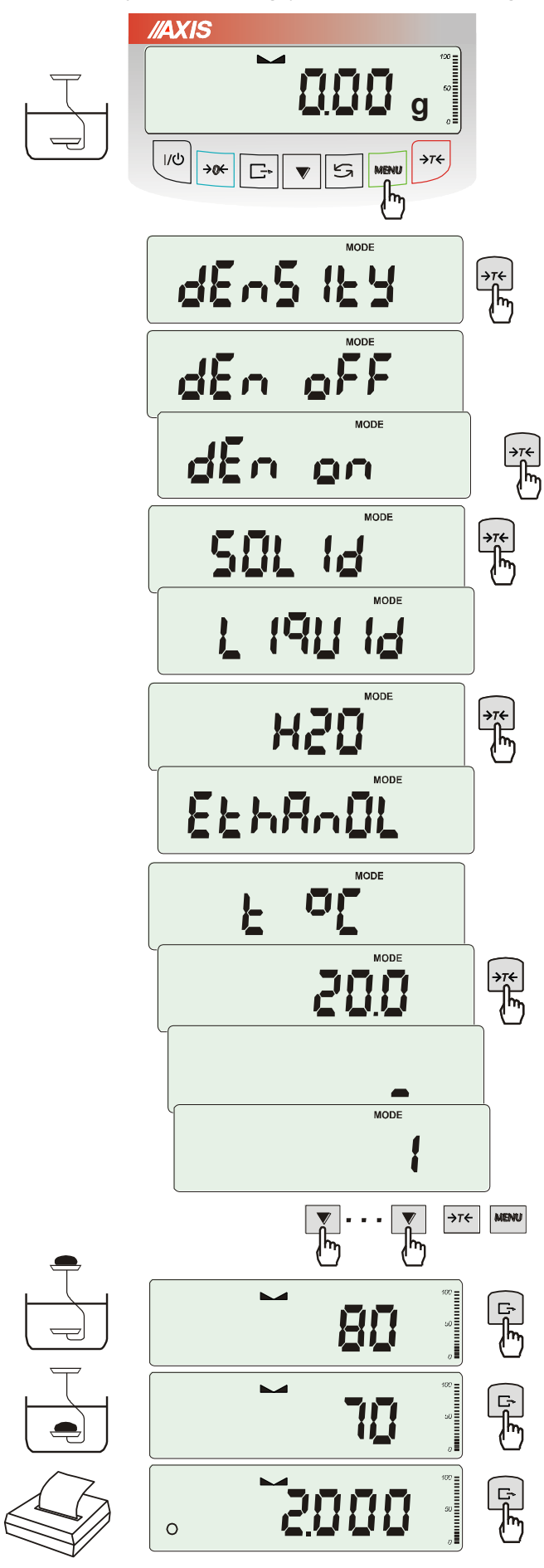

Funkcja pozwala na wyznaczenie gęstości ciała stałego na podstawie wagi w powietrzu i wagi ciała zanurzonego w cieczy o znanej gęstości wg wzoru:

$$
g = \frac{m_1}{m_1 - m_2} * g_{\text{cieczy}}
$$

gdzie: m1-masa w powietrzu m<sub>2</sub>-masa w cieczy

Dla wody destylowanej (*H2O*) i spirytusu (*EthAnOL*), jako cieczy najczęściej używanych, wartość g cieczy jest wyliczana automatycznie z uwzględnieniem temperatury. Wartość temperatury należy wpisać z dokładnością do 0,5oC.

Do wpisania należy użyć klawiszy:

- zwiększanie cyfry,

 $\Box$  - kropka dziesiętna,

→T← - przejście do następnej cyfry,

*MENU* - zakończenie wpisywania.

Dla innych cieczy (*othEr*), należy wpisać bezpośrednio wartość gęstości cieczy biorąc pod uwagę jej zależność od temperatury.

Faza I: Pomiar w powietrzu. Faza II: Pomiar w cieczy.

Ostatnie naciśnięcie klawisza  $\Box$  powoduje wydruk wyniku i przejście do następnego pomiaru gęstości.

Jeżeli do wagi podłączona jest drukarka, nastąpi wydruk wyników pomiaru gęstości ciała stałego w następującej formie:

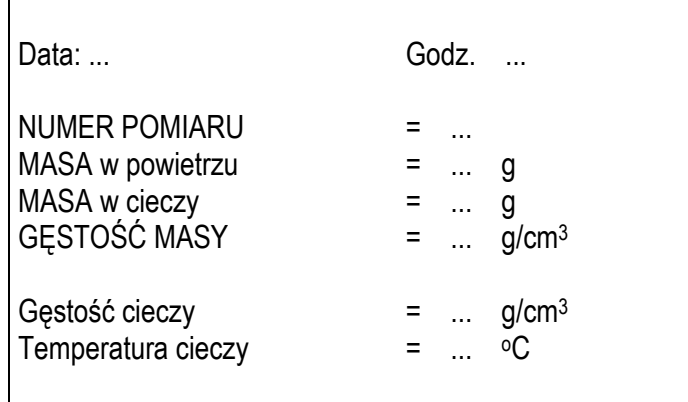

Opis funkcji dotyczy sytuacji, gdy wykorzystywany jest zestaw *HYDRO*. W przypadku korzystania z szalki podwieszonej pod wagą podczas pomiaru gęstości ciała stałego (rysunek na następnej stronie), należy postępować analogicznie zachowując kolejność pomiarów w powietrzu i w cieczy.

W przypadku korzystania z szalki podwieszonej pod wagą, ważenie w powietrzu i w cieczy realizowane jest w następujący sposób.

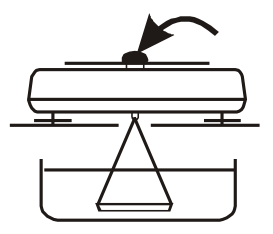

Faza I: Pomiar w powietrzu.

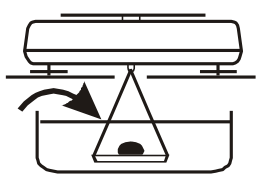

Faza II: Pomiar w cieczy

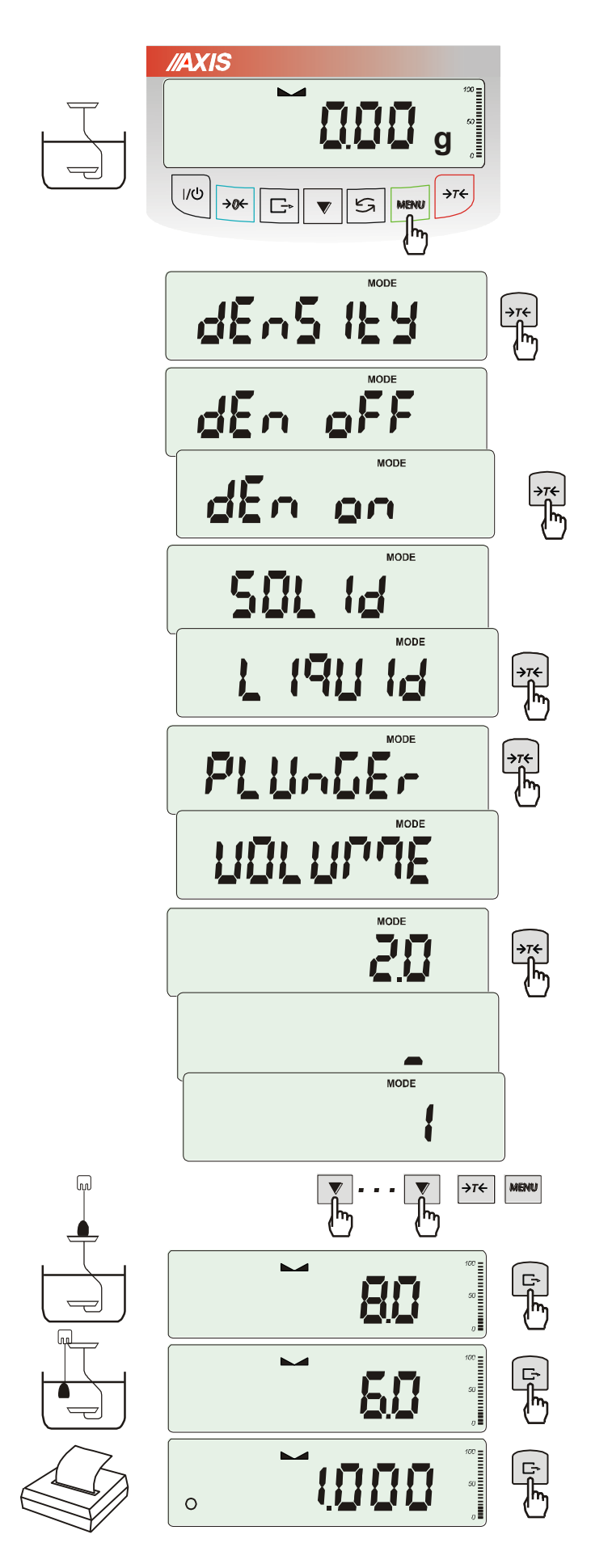

Funkcja pozwala na wyznaczenie gęstości cieczy na podstawie wagi nurnika o znanej objętości w powietrzu i cieczy badanej na podstawie wzoru:

$$
g = \frac{m_1 - m_2}{V}
$$

gdzie:

m1-masa nurnika w powietrzu m2-masa nurnika w cieczy

V – objętość nurnika

Objętość nurnika jest podana na jego wieszaku.

Do wpisania wartości objętości należy użyć klawiszy:

 $\blacktriangledown$  - zwiększanie cyfry,

E<sup>+</sup> - kropka dziesiętna,

→T← - przejście do następnej cyfry, *MENU* - zakończenie wpisywania.

Faza I: Pomiar w powietrzu.

Faza II: Pomiar w cieczy.

Ostatnie naciśnięcie klawisza L<sup>+</sup> powoduje wydruk wyniku i przejście do następnego pomiaru gęstości.

## *2. Funkcja wyznaczania gramatury papieru (PAP)*

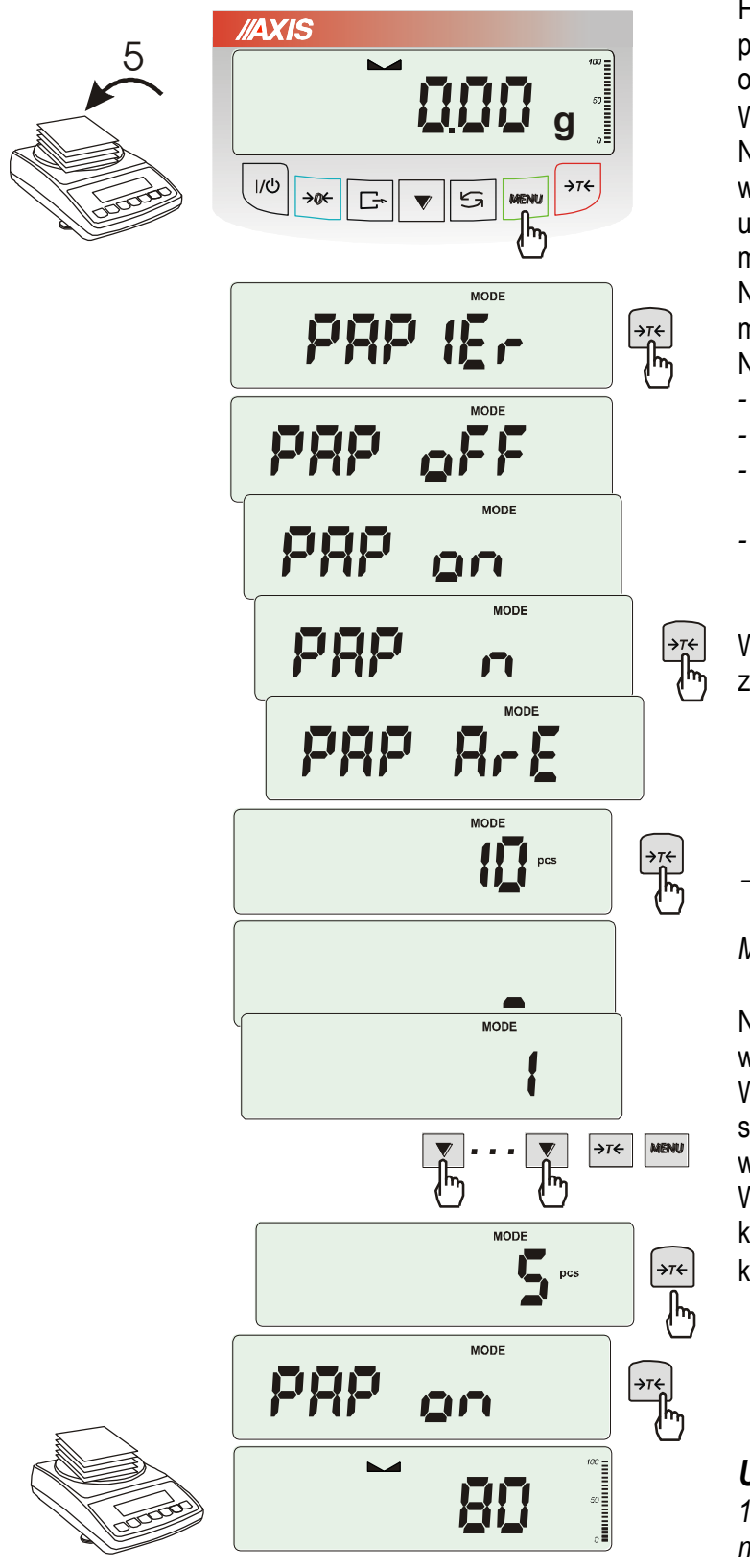

Funkcja ta pozwala na wyliczenie masy 1m<sup>2</sup> papieru na podstawie próbki kilku wycinków o znanej powierzchni.

Wytarować wagę klawiszem →T←.

Nałożyć na szalkę próbkę liczącą jeden lub więcej wycinków papieru (należy zwrócić uwagę, aby łączne obciążenie nie było mniejsze niż 100 działek odczytowych wagi). Nacisnąć klawisz *MENU* w celu wywołania menu funkcji. Wybrać funkcję *PAPIEr*. Na wyświetlaczu pojawią się kolejno:

- *- PAP oFF* wyłączenie funkcji
- *- PAP on* pomiar gramatury w g/ m<sup>2</sup>
- *- PAP n* wpisanie ilości wycinków nałożonych na szalkę
- *- PAP ArE* wpisanie powierzchni pojedynczego wycinka w m<sup>2</sup>

Wpisywanie *PAP n* i *PAP ArE* wykonuje się za pomocą klawiszy:

- zwiększanie cyfry,

 $\Box$  - kropka dziesiętna,

 $\rightarrow$ *T*  $\leftarrow$  - przejście do następnej cyfry,

*MENU* - zakończenie wpisywania.

Nacisnąć klawisz →T← w czasie, gdy wyświetlacz pokazuje *PAP on.*

Waga wskaże gramaturę papieru w g/m<sup>2</sup>, co sygnalizuje znak "o" po lewej stronie wyświetlacza.

W celu zakończenia pracy z funkcją nacisnąć klawisz *MENU*, a następnie, używając klawisza *T*, wybrać *PAPEr* i *PAP oFF*.

## *Uwaga:*

*1.Komunikat "PAP Err" oznacza, że wpisano niewłaściwe wartości PAP n lub PAP ArE..*